# **General Brown Central School District** Website User Registration/Subscription Guide October 2013

# 1. REGISTRATION:

- Faculty/Staff/BOE Will be registered by website administrators.
- Parents/Public Will be able to self-register directly from the website using the 'Register' button.

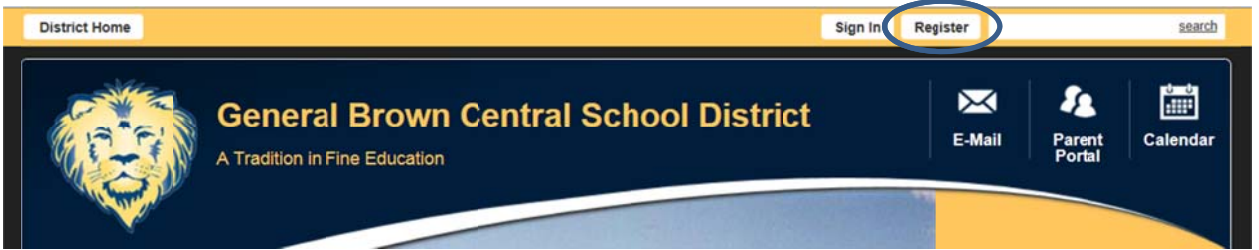

- Enter Birth Date and click 'Submit'.

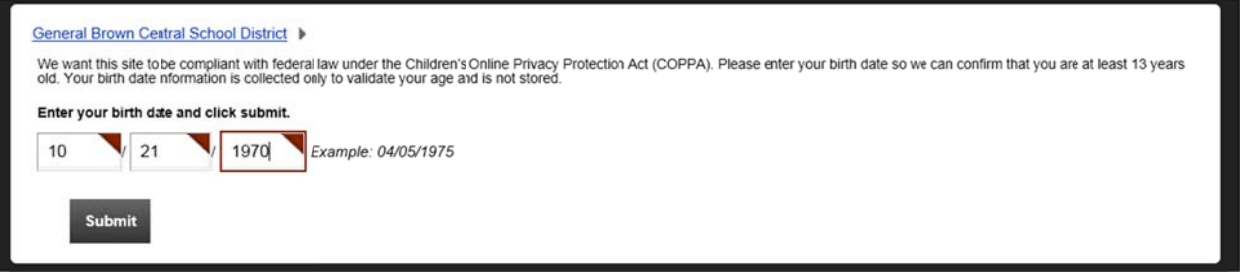

- Enter at least First Name, Last Name, Email Address, User Name, and Password and click 'Submit'.

Submit

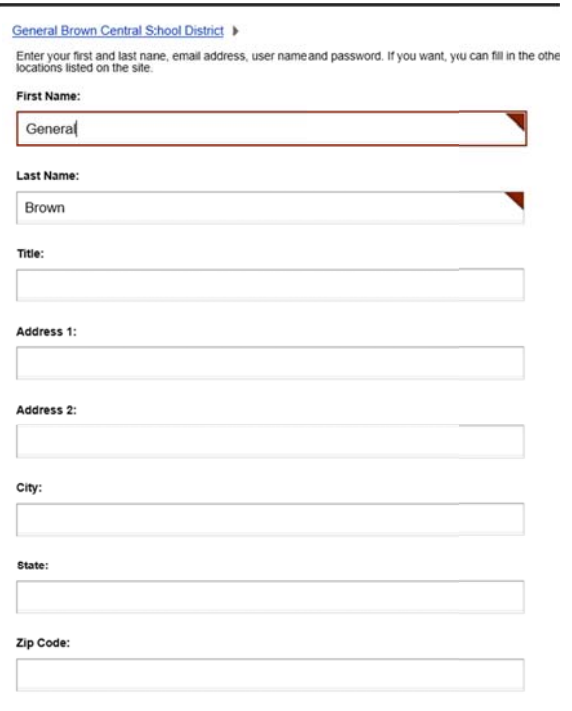

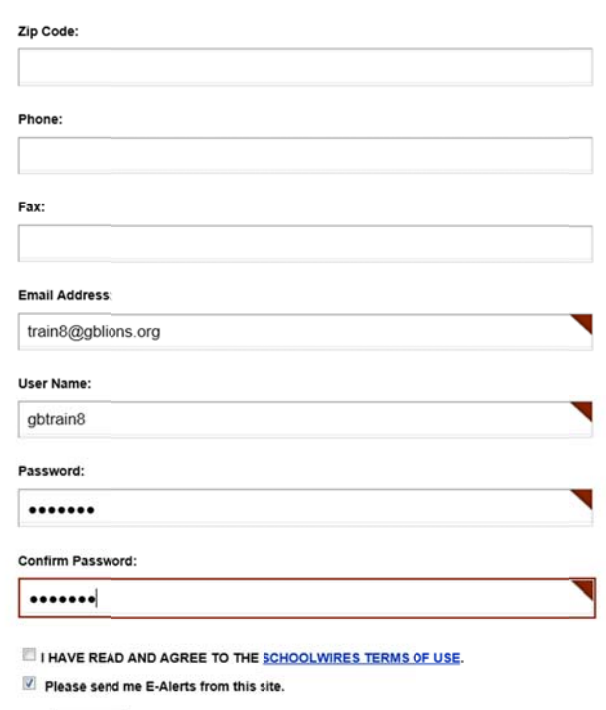

### 2. SIGN IN AND ACCOUNT SETTINGS:

- Registered users can sign in and set up their accounts to receive automatic updates and alerts.

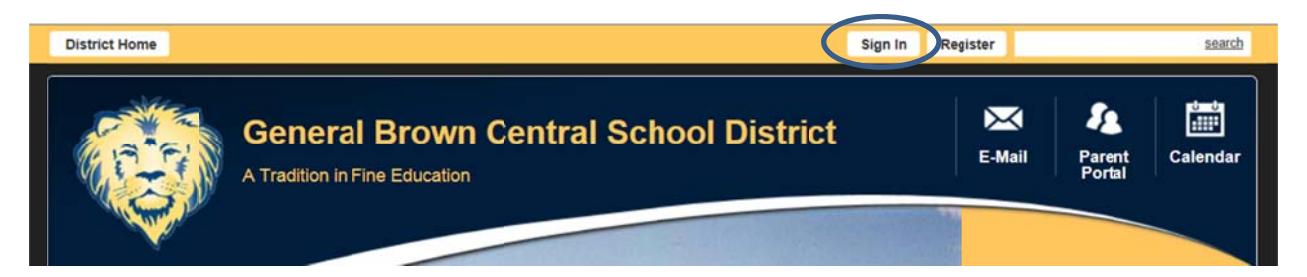

- Enter User Name and Password and click 'Sign In'.

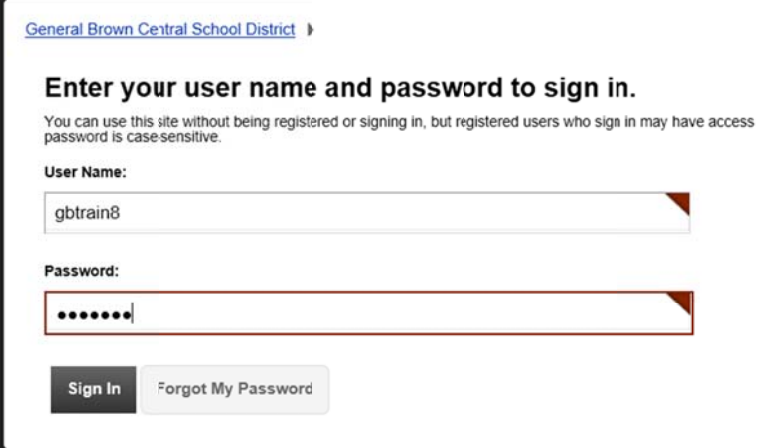

- Click the down triangle next to 'My Account' and select 'Edit Account Settings'.

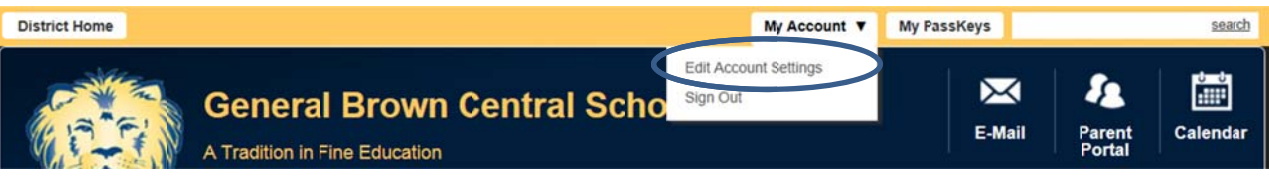

- Here you can make changes to your account information and setup subscriptions.

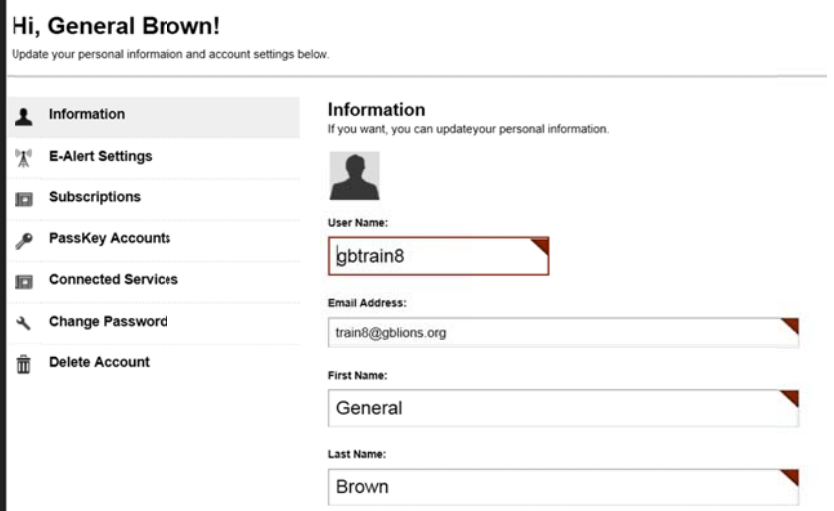

Information - Basic account information, to include name and Email address.

E-Alert Settings - To receive alert notifications via text messages. \*\* E-Mail address will be the default \*\*

Subscriptions - To subscribe to specific areas/pages to be notified of content changes. All notifications will be sent via E-Mail.

PassKey Accounts - Not used at this time.

Connected Services - Not used at this time.

Change Password - To change account password.

Delete Account - To delete the account.

### 3. SUBSCRIPTION:

- Choose Subscriptions from the Account Settings, then click on 'Manage Subscriptions'.

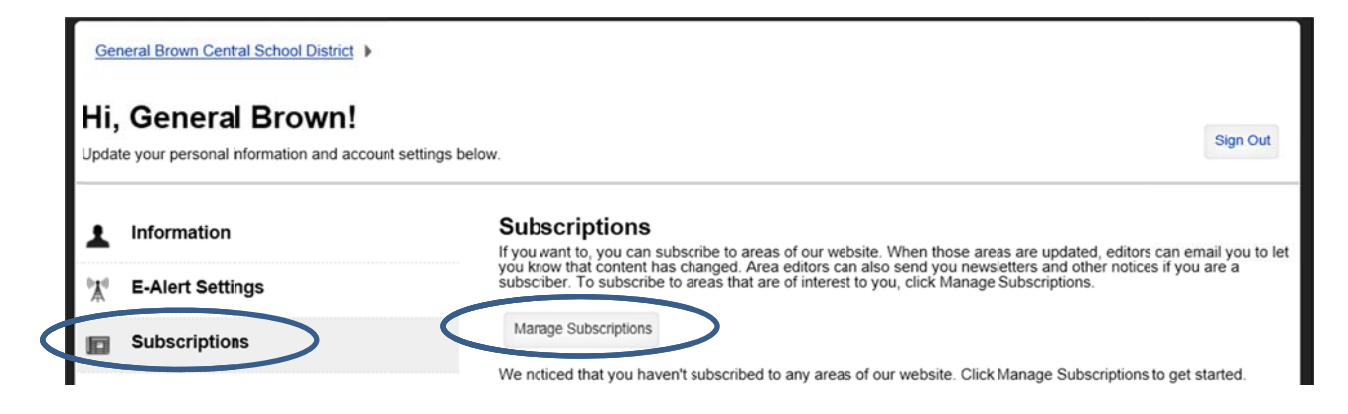

- Check the 'General Brown Central School District' for notifications from the Home Page/Calendar.

- Click 'Other Areas of Interest' to choose more specific website pages and areas.

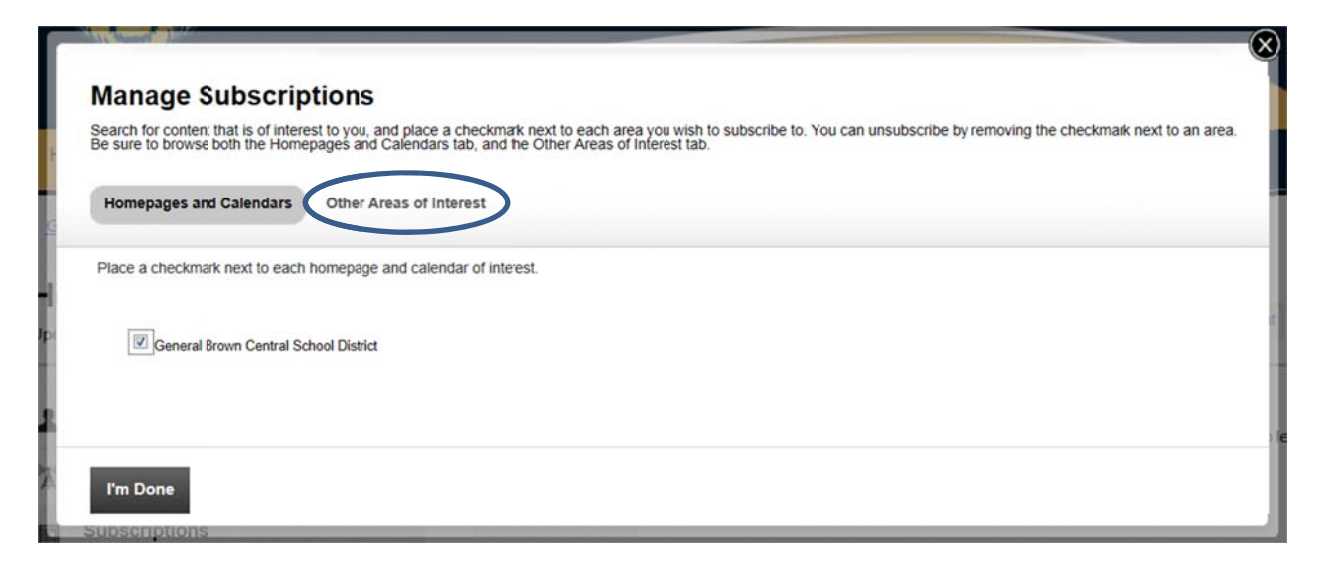

- Choose 'All Channels' or choose a specific building.
- The website pages are listed by name.
- You can also narrow the list by using the search box for specific text.
- Select the areas that you wish to subscribe to and click 'I'm Done'.

Search for a specfic area using the search box on the right, cruse the dropdown menus to create filtered lists of areas to chocse from. Place a checkmark next to each are interest.

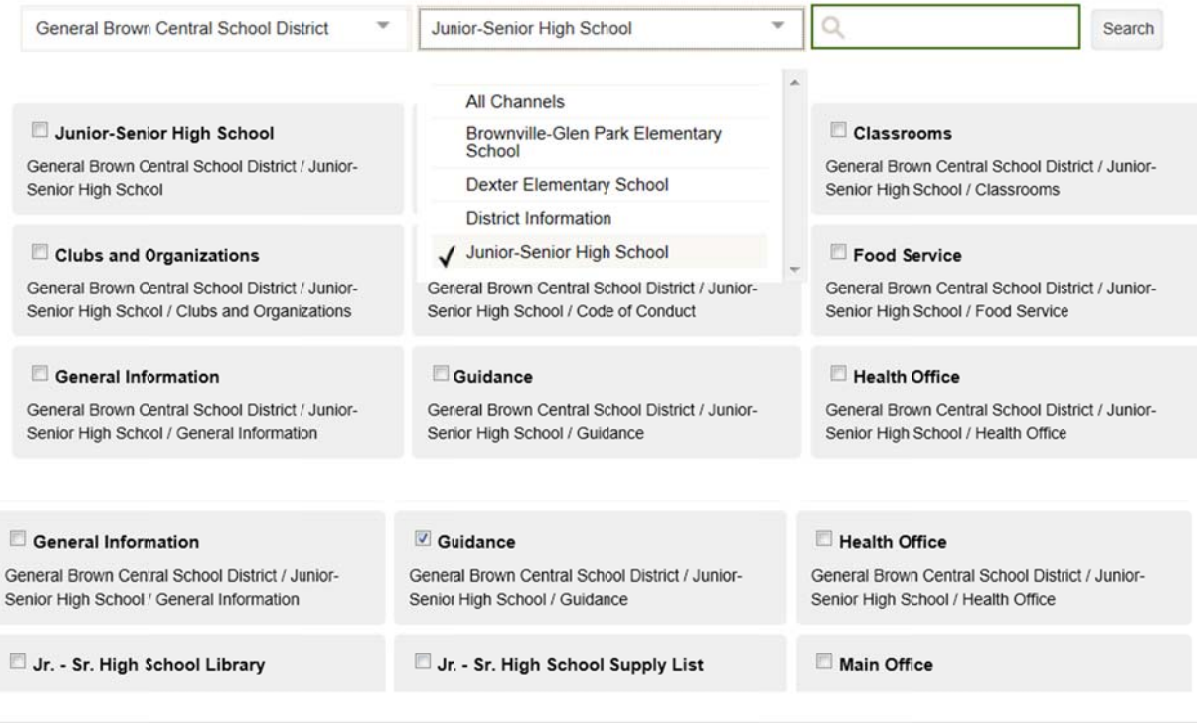

#### I'm Done

## **4. . NOTIFICATI IONS:**

- Notifications will be sent to your E-mail address and via text message if set up for E-alerts.
- The page for which content was updated is referenced in the Subject Line.
- A link is also supplied to take you directly to the updated page content.
- NOTE: It does not specifically state 'what' content was changed/updated.

From: Webmaster <donotreply@gblions.org>

Monday - October 21, 2013 4:30 PM

To: "Schoolwires Alert Recipients" <alertrecipients@schoolwires.com>

Subject: Junior-Senior High School website content has been updated. Attachments: Nime.822 (2 KB) [View] [Save As]

The following site was recently updated:

http://gblions.schoolwires.net/site/Default.aspx?PageType=3&DomainID=13&PageID=19&ViewID=eb7e2801-43b3-4938-b9c0f347ce332820&FlexDataID=144

You have received this message because you're subscribed to E-Alerts from this area of our website. To unsubscribe, sign in to the website and edit your account settings in the My Account area.

Thank you, General Brown Central School District Website Administrator